**Kokkedal Industripark 4 DK-2980 Kokkedal DENMARK Tel: +45 49 18 01 00 Fax: +45 49 18 02 00**

# **MCE2040 SERIEL COMMUNICATION MODULE**

**Transfer of status and weight for digital loadcells using MODBUS protocol** 

Applies for: CYGNAL no.: MCE2040A.MODBUS.031110.1 Document no.: 1110M1U1.DOC Date: 2004-11-19  $Rev: 1$ 

# 1) CONTENTS

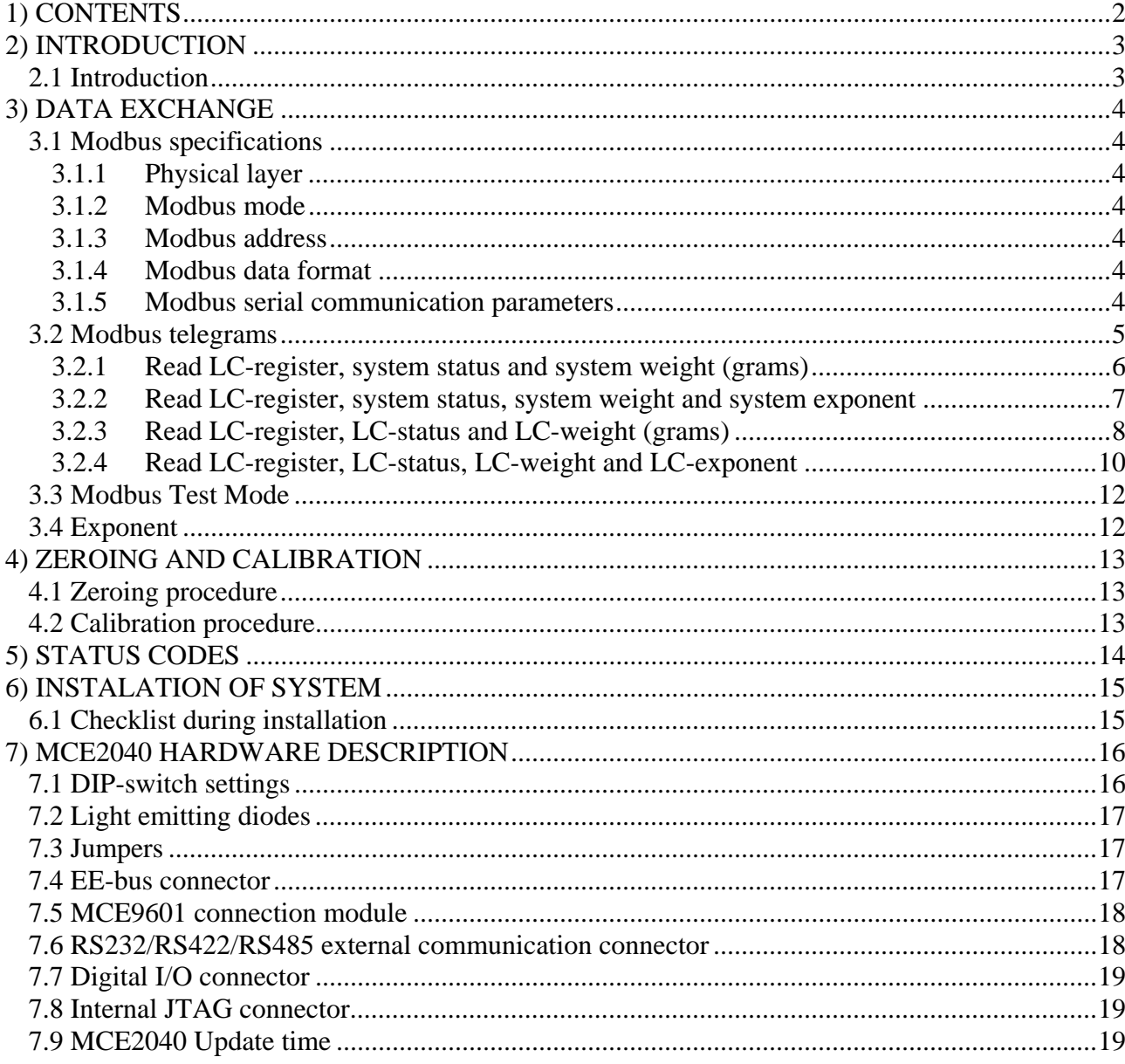

# **2) INTRODUCTION**

#### **2.1 Introduction**

This document describes the use of the Eilersen Electric MCE2040 serial communication module, when equipped with program listed on the front page. With this program the MCE2040 communication module is capable of transmitting weight data of up to 6 loadcells using its MODBUS protocol. Each loadcell is connected to the communication module through a MCE9610/MCE2010 loadcell interface module. The MCE2040 module can be connected to a MODBUS master using RS232, RS485 or RS422.

With the implemented protocol either status and weight for each loadcell is transferred, or an 'OR'ed status and summed weight for all loadcells is transferred. Functions as zeroing and calibration must be implemented on the MODBUS master.

Exchange of data is performed as described in the following.

# **3) DATA EXCHANGE**

# **3.1 Modbus specifications**

The serial Modbus communication is made using the following specifications:

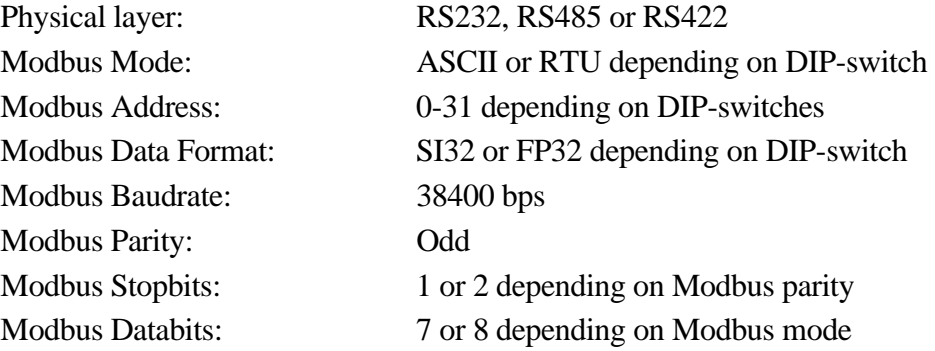

For more specific information regarding Modbus please refer to the Modbus specification.

### **3.1.1 Physical layer**

Depending on if the communication is to run on RS232, RS485 or RS422 the corresponding connections in the Modbus communication connector (9 pole sub-D connector) is used. This is explained in the hardware description later. If communication is to run on RS485 or RS422 it may be necessary to change the positions of jumper S1 and S2. The correct jumper setting is explained in the hardware description.

### **3.1.2 Modbus mode**

Depending on whether the communication should run in ASCII or RTU mode this is selected using Sw1.6 as explained in the hardware description.

# **3.1.3 Modbus address**

The desired Modbus communication address (0-31) for the MCE2040 communication module is set using Sw1.1-Sw1.5 as explained in the hardware description.

### **3.1.4 Modbus data format**

It is possible to select which data format the weight indications should be represented in. As explained in the hardware description it is possible using Sw1.7 to select between 32 bit signed integer (SI32) or 32 bit IEEE754 floating point (FP32) format. Please refer to other literature for a description of the two data formats.

### **3.1.5 Modbus serial communication parameters**

Baudrate and parity at which the Modbus communication is run is hard coded to 38400 bps and Odd parity respectively. Number of stopbits is automatically set to 1 because of the used parity. Number of databits is set to 7 or 8 depending on if Modbus mode is set to AS-CII or RTU using Sw1.6.

### **3.2 Modbus telegrams**

Using the Modbus communication it is possible to access the following on the MCE2040 communication module:

- loadcell register indicating found loadcells during power-up.
- status for each individual loadcell.
- weight signal for each individual loadcell in grams, or with corresponding loadcell exponent (if a better resolution is desired).
- total status (OR'ed) for all connected loadcells.
- total system weight signal (summed) for all connected loadcells in grams, or with corresponding system exponent (if a better resolution is desired).

This is done using 'Read Holding Registers' telegrams (see Modbus specification), that is described in the following along with the corresponding responses.

As the transferred status and weight values (no matter if its individual loadcell signals or system/summed signal) are directly from the individual loadcells without zeroing etc., status handling, calculation of system weight(s), zeroing- and calibration functions **must** be implemented on the Modbus master.

Calculation of system status(es) is made by logical OR of the status registers for the loadcells belonging together. Calculation of system weight(s) is made by adding weight registers for the loadcells belonging together. Note that the result is only valid if all status registers for these loadcells does **not** indicate error. It is also up to the Modbus master to ensure, that consistent loadcell data are used when calculating system weight(s); the used data must come from the same telegram.

In the following these designations are used:

- $LSBit = Least Significant Bit$
- $MSBit$  = Most Significant Bit
- $LSB = Least SignificantByte$
- $MSB$  = Most Significant Byte
- LSW = Least Significant Word
- $MSW = Most Significant Word$

# **3.2.1 Read LC-register, system status and system weight (grams)**

Reading of the registers:

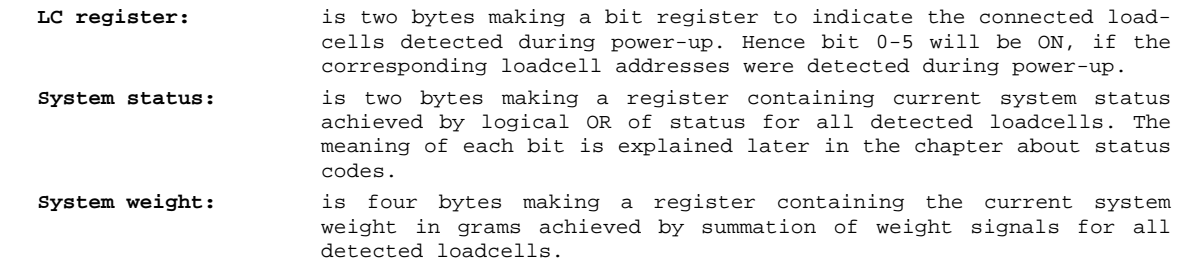

# is done by sending a "Read Holding Register" request to the MCE2040 module as follows:

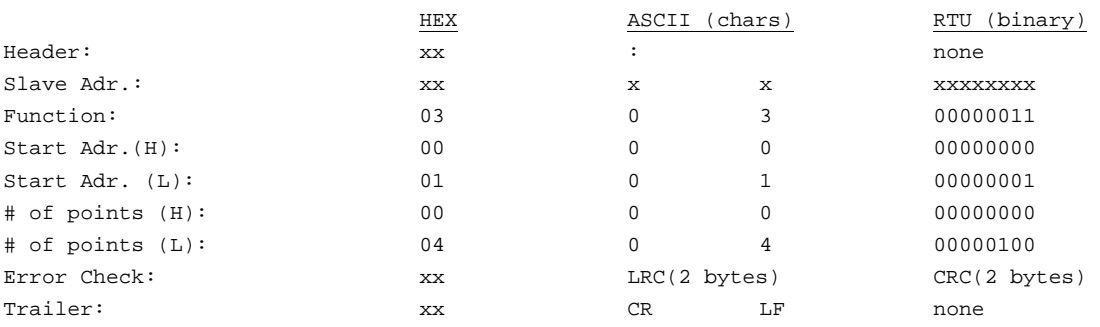

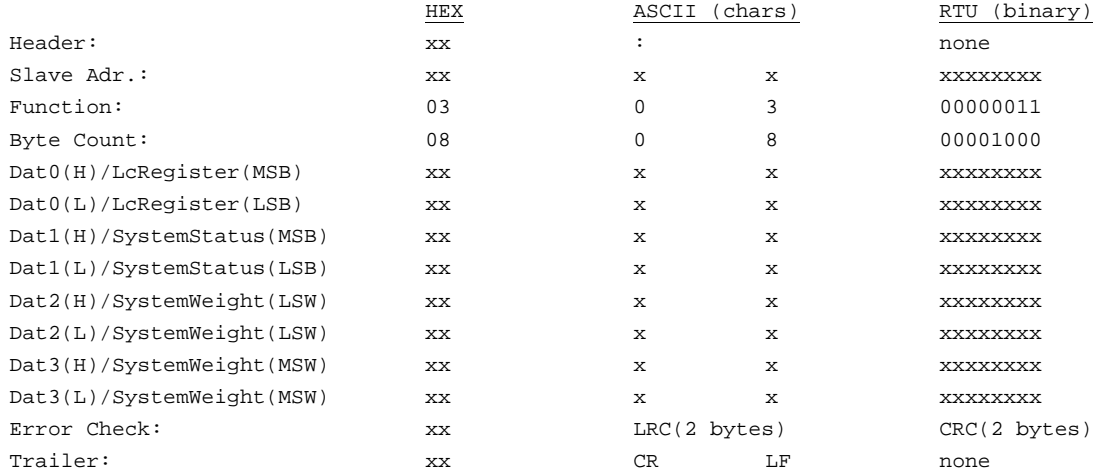

# **3.2.2 Read LC-register, system status, system weight and system exponent**

Reading of the registers:

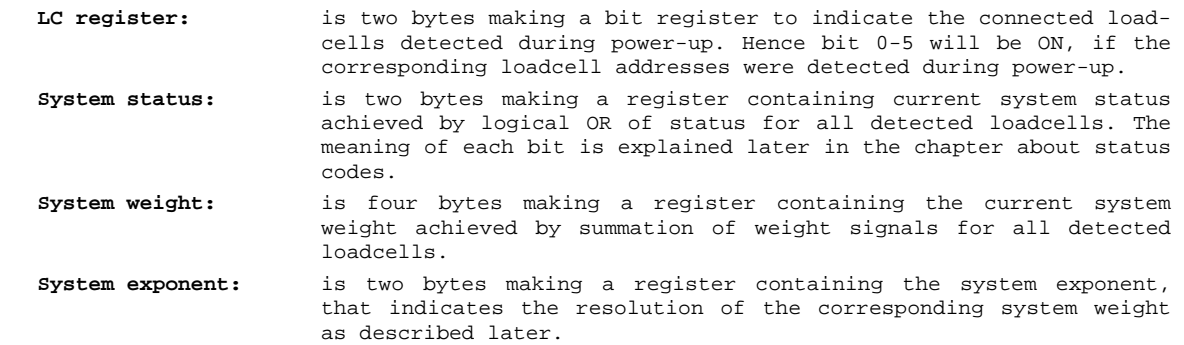

# is done by sending a "Read Holding Register" request to the MCE2040 module as follows:

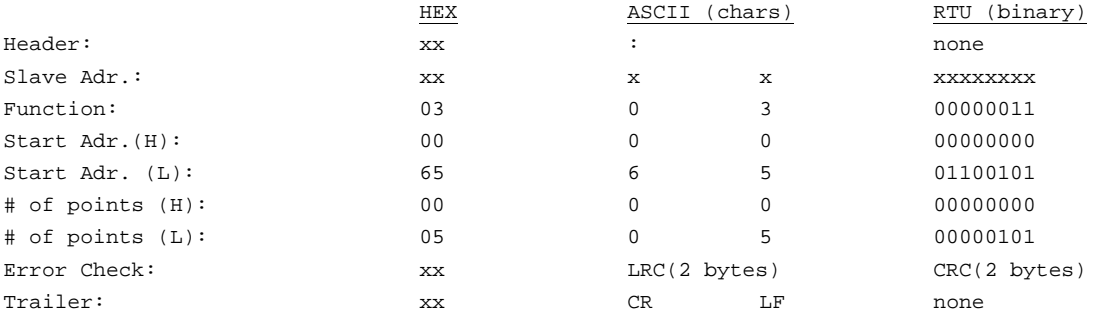

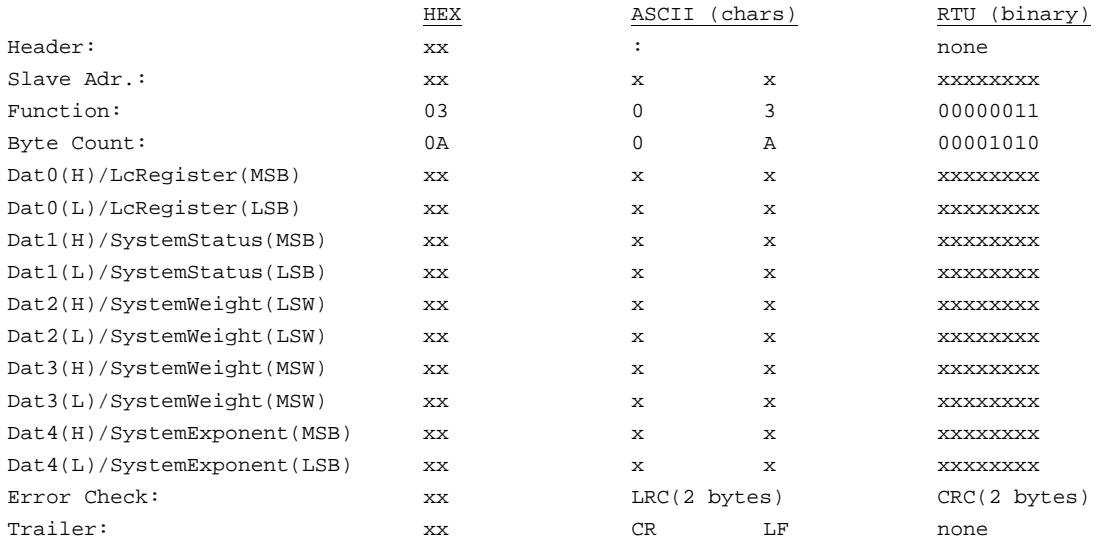

# **3.2.3 Read LC-register, LC-status and LC-weight (grams)**

Reading of the following registers for **i** number of loadcells (1-6):

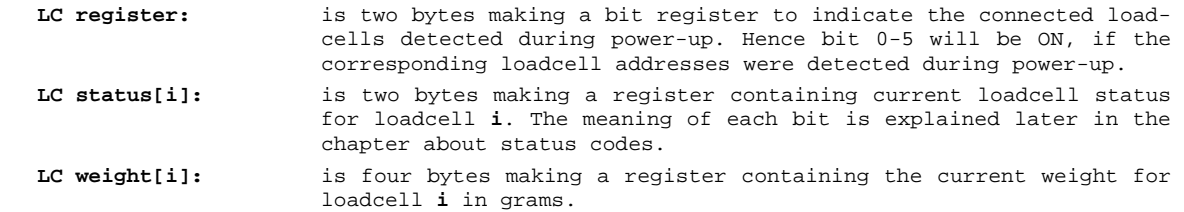

is done by sending a "Read Holding Register" request to the MCE2040 module as follows (here for 1 loadcell):

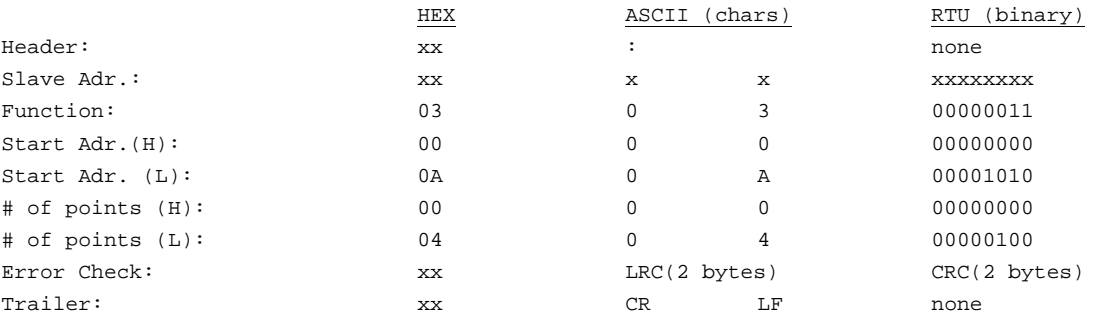

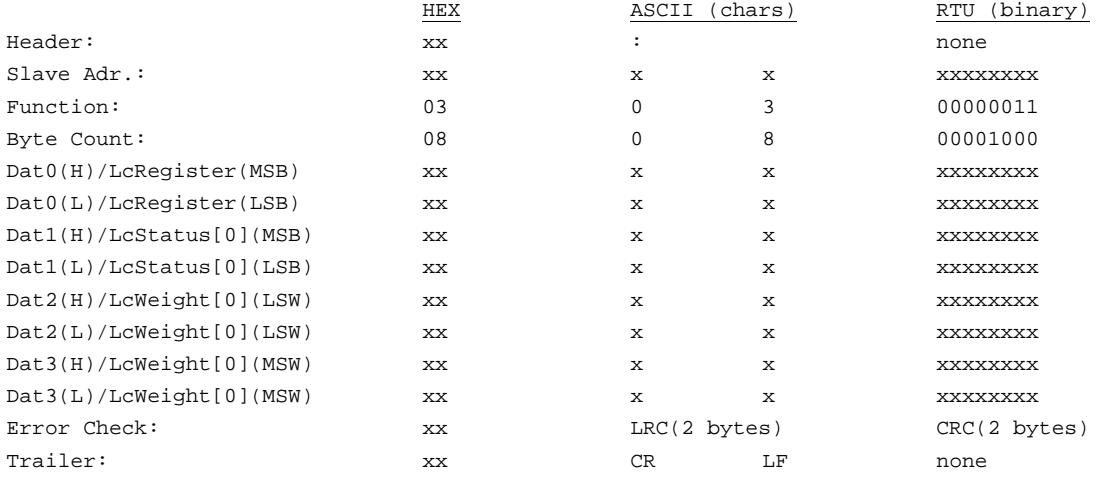

Depending on how many loadcell is to be read the following coherence applies between number of loadcells, *# of points* in the request telegram and *byte count* (length) in the response telegram:

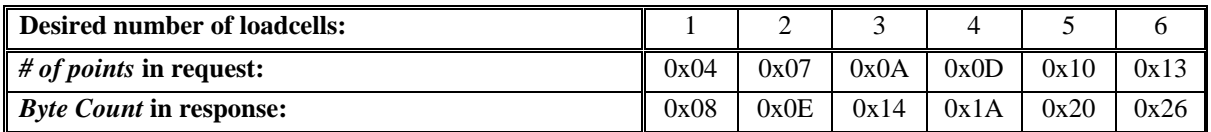

For example the request and response telegram will look as follows during request of data for 2 loadcells:

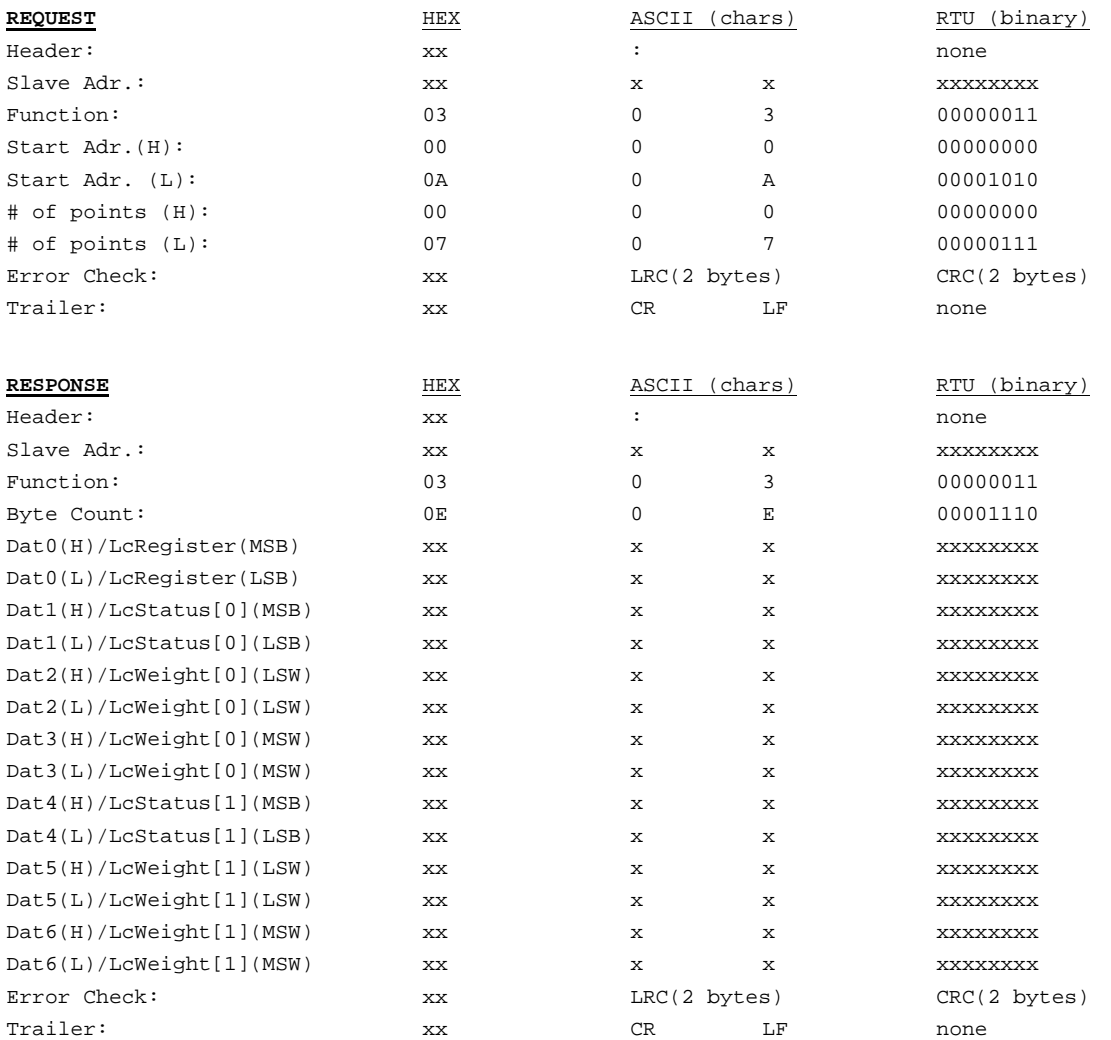

When reading data for more loadcells the number of points in the request telegram is changed, after which the response telegram will be expanded in a similar way, as with the expansion from one to two loadcells (see above).

# **3.2.4 Read LC-register, LC-status, LC-weight and LC-exponent**

Reading of the following registers for **i** number of loadcells (1-6):

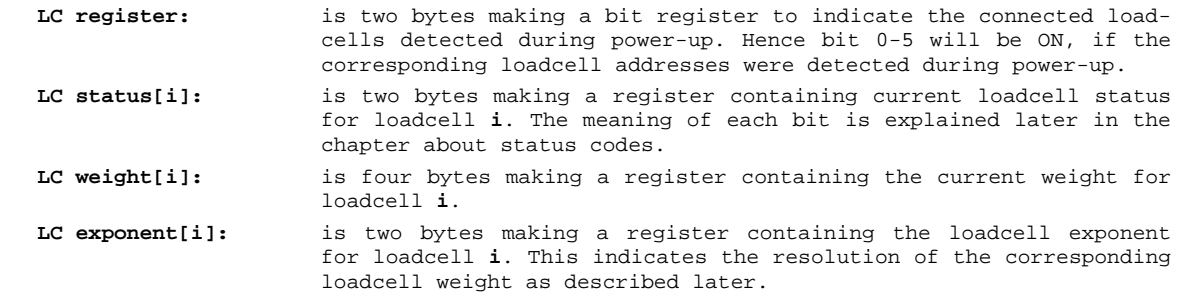

is done by sending a "Read Holding Register" request to the MCE2040 module as follows (here for 1 loadcell):

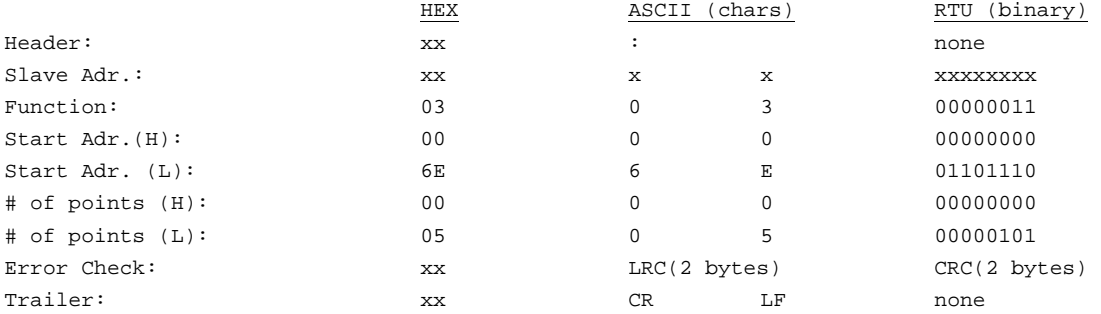

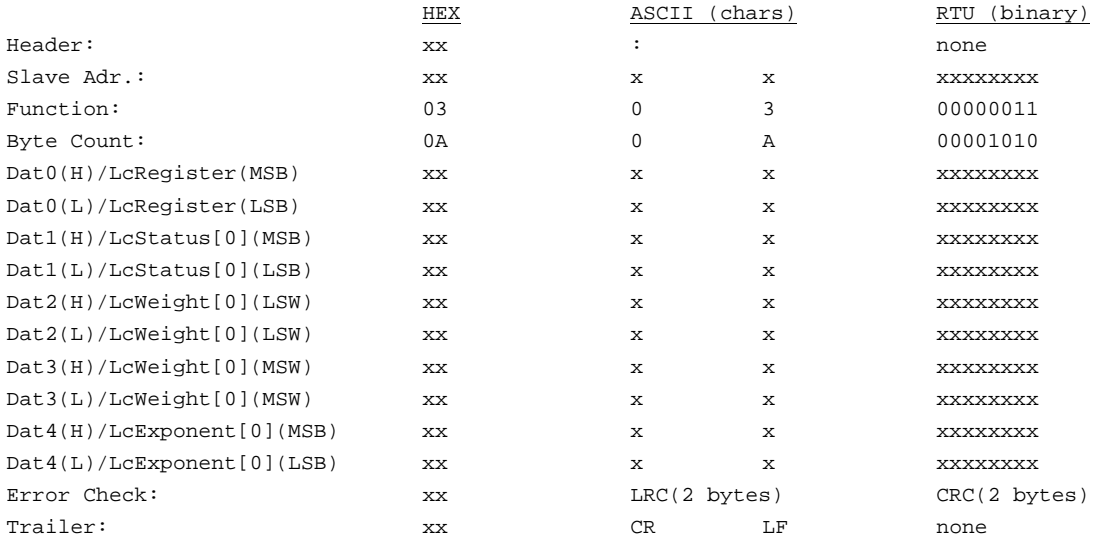

Depending on how many loadcell is to be read the following coherence applies between number of loadcells, *# of points* in the request telegram and *byte count* (length) in the response telegram:

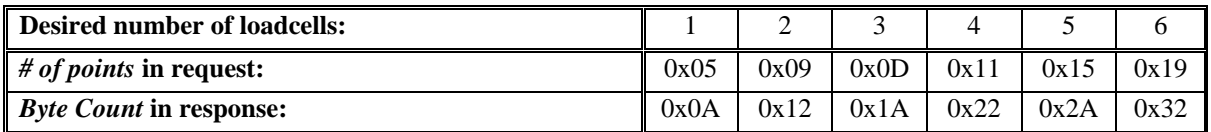

For example the request and response telegram will look as follows during request of data for 2 loadcells:

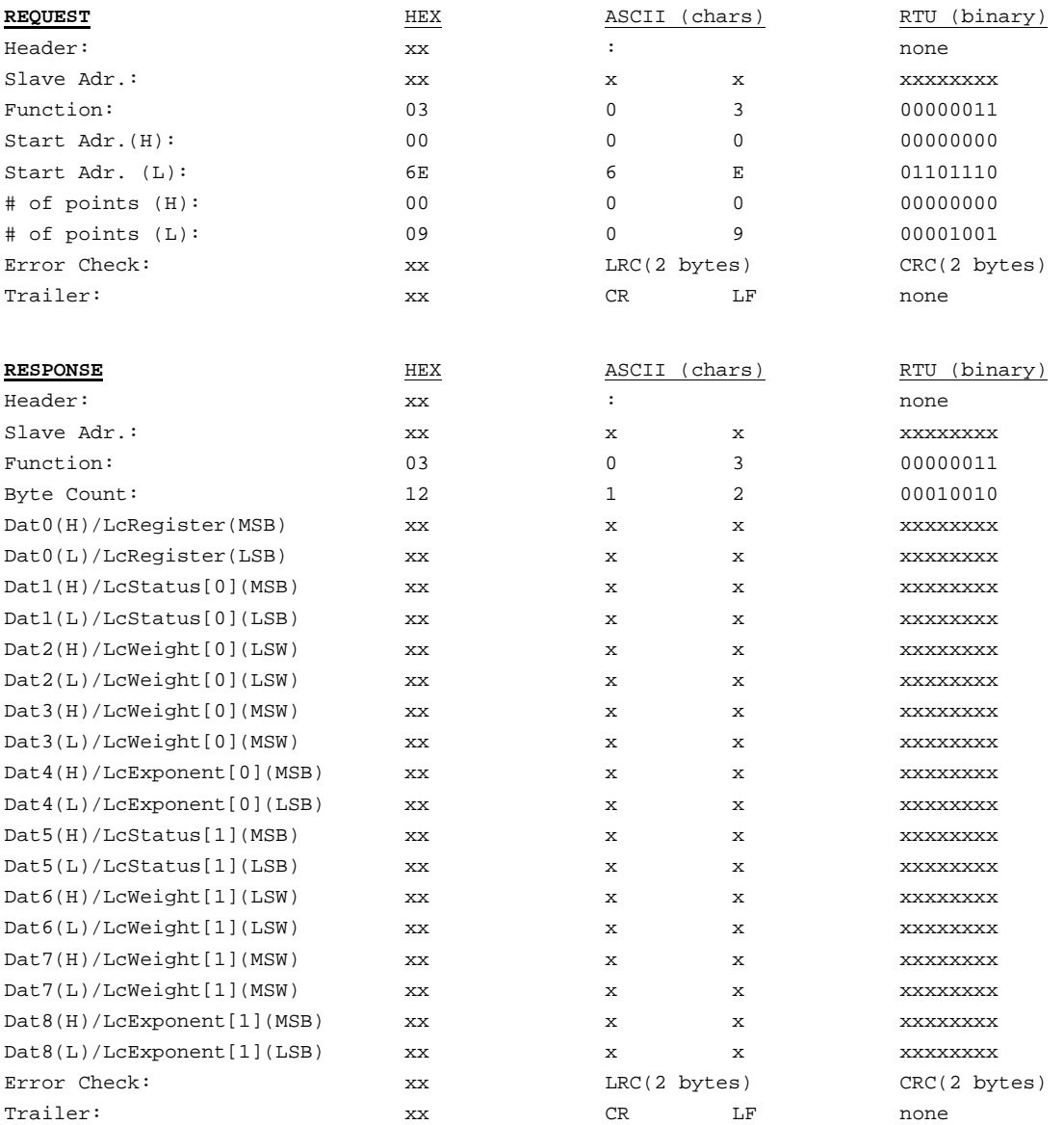

When reading data for more loadcells the number of points in the request telegram is changed, after which the response telegram will be expanded in a similar way, as with the expansion from one to two loadcells (see above).

### **3.3 Modbus Test Mode**

It is possible to place the MCE2040 module in Modbus test mode. This is done as explained in the hardware description using v.h.a. Sw1.8. In Modbus test mode all transferred weight indications are set to 123456 independent of the current load (hex with MSB first):

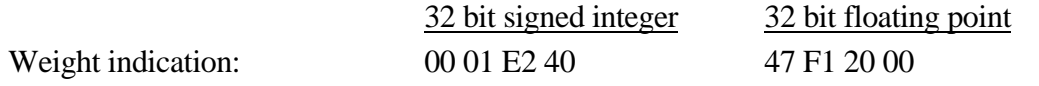

#### **3.4 Exponent**

It is possible using two of the Modbus telegrams to read weight values using the loadcell resolution. This resolution can be different from grams. If these telegrams are used the weight value must be used together with its corresponding exponent. In certain cases (where the exponent is less than 0) this allows to read the weight value using a resolution that is higher than grams. The following coherence applies between the exponent and the weight value resolution:

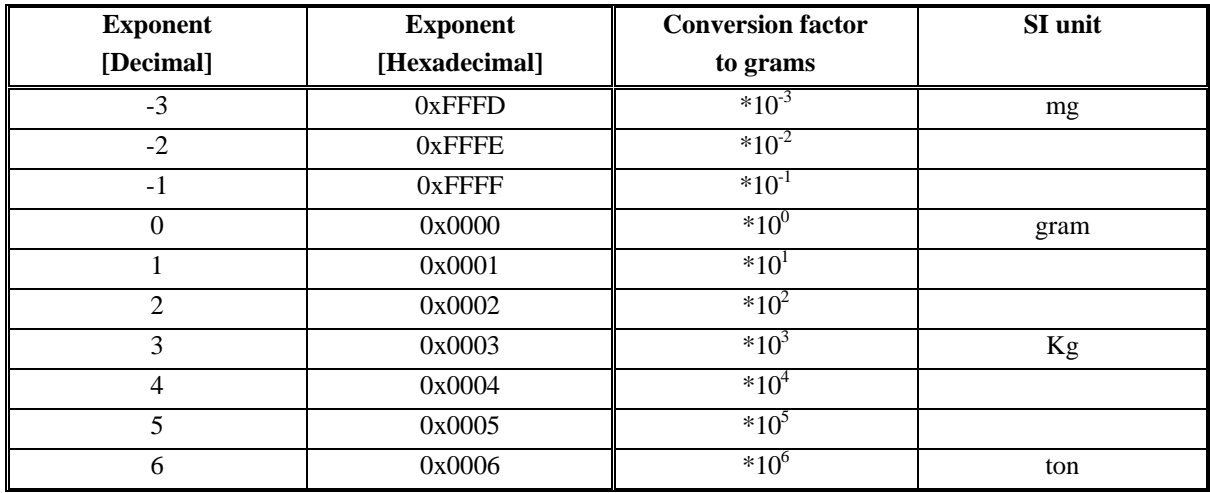

# **4) ZEROING AND CALIBRATION**

#### **4.1 Zeroing procedure**

Zeroing of the system should be performed as follows:

- 1) The weighing arrangement should be empty and clean.
- 2) Read and store the actual weight values for the connected loadcells in corresponding zeroing registers.
- 3) After this the actual weight for loadcell **X** can be calculated as:

 $LcGross(X) = LcWeight(X) - LcZero(X)$ 

and the system weight (uncalibrated) for the connected loadcells is calculated as:

 $SystemWeight = LcGross(0) + LcGross(1) + ...$ 

If only summed signals are used, the it is only necessary to store the actual summed weight in one zeroing register and thereafter calculate the system weight as actual summed weight minus zero register.

#### **4.2 Calibration procedure**

Fine calibration of the system should be performed as follows:

- 1) Check that the weighing arrangement is empty, and that the gross weight is zero. Zero if necessary.
- 2) Place a known load (calibration weight) on the weighing arrangement.
- 3) Calculate the calibration factor that should be multiplied on the system weight in order to achieve correct showing as:

 $Calibration factor = (Calibration weight)/(Actual showing)$ 

After this the determined calibration factor is used to calculate the calibrated weight as follows:

 $Sys. Weight(Calibrated) = California factor * Sys. Weight(Uncalibrated)$ 

If the determined calibration factor falls outside the interval 0.9 to 1.1 it is very likely that there is something wrong with the mechanical part of the system.

# **5) STATUS CODES**

Status codes are shown as a 4 digit hex number. If more than one error condition is present the error codes are OR'ed together.

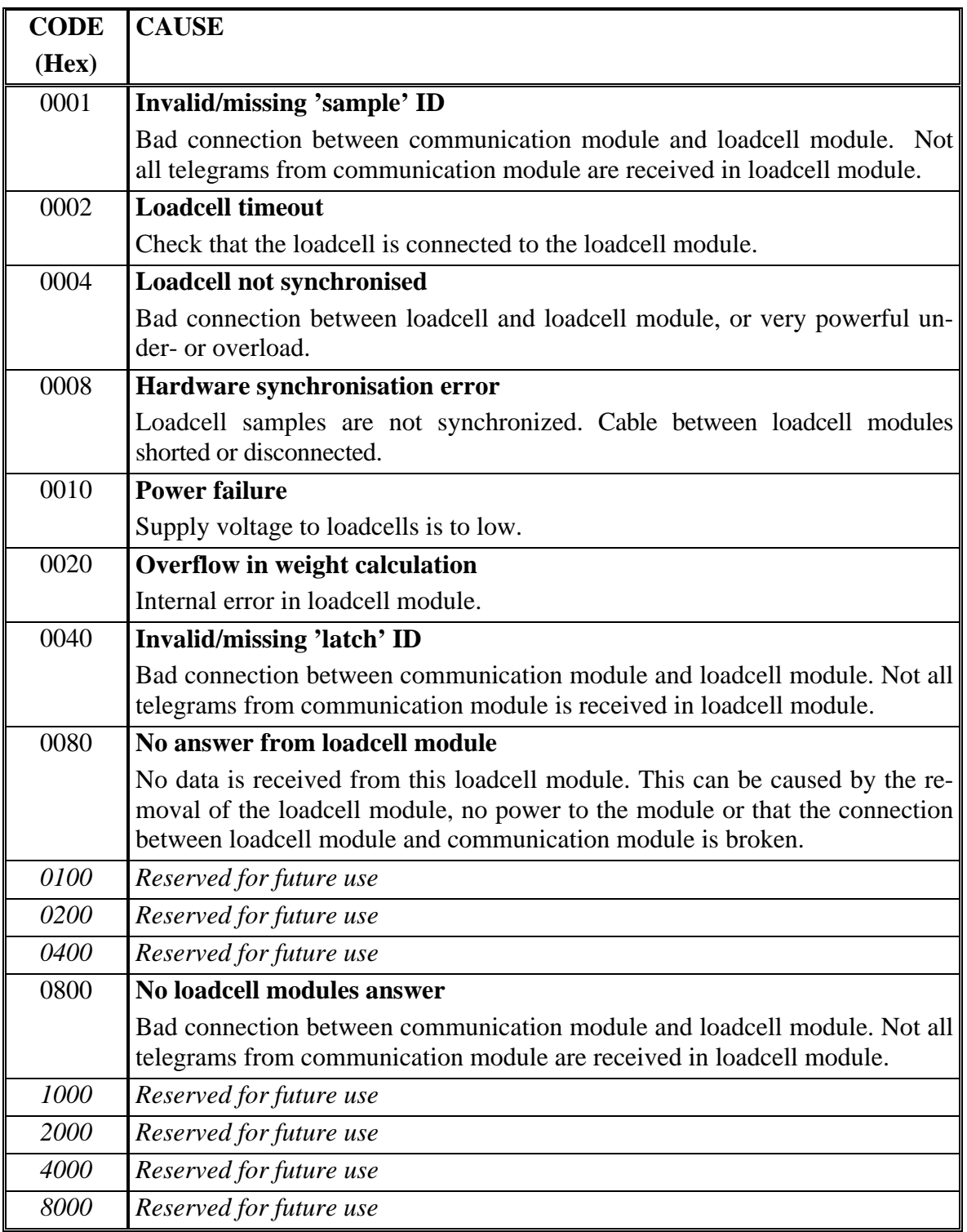

# **6) INSTALATION OF SYSTEM**

#### **6.1 Checklist during installation**

During installation of the system the following should be checked:

- 1) The loadcells are mounted mechanically and connected to the MCE2040 module using their corresponding loadcell interface module (MCE9610/MCE2010). The loadcell addresses are set using the DIP-switches (Sw1.5-Sw1.8) on the MCE9610/MCE2010 modules, so that they forth running from address 0 (0-5).
- 2) The MCE2040 module is connected to the Modbus network. If RS485 or RS422 communication is used the position of jumpers S1 and S2 should be checked. Possible termination should be made if necessary at the MCE2040 Modbus slave.
- 3) The Modbus communication address (0-31), the Modbus mode (ASCII/RTU), Modbus data format (SI32/FP32) and Modbus test mode (OFF/ON) should be set using the MCE2040 module switches; Sw1.1- Sw1.5, Sw1.6, Sw1.7 and Sw1.8 respectively. Power is applied.
- 4) Verify that the TXBB LED on the MCE2040 module is lit and that the TXBB LED's on the loadcell modules (MCE9610/MCE2010) are also lit (can flash slightly).
- 5) Verify that the TxExt LED on the MCE2040 module flashes each time it sends a Modbus telegram as a response to requests from the Modbus master.
- 6) Verify that the MCE2040 module has found the correct loadcells and that no error codes are indicated for these.
- 7) Verify that every loadcell gives a signal by placing a load directly above each loadcell one after the other (possibly with a known load).

The system is now installed and a possible zero and fine calibration is made as described earlier. Finally verify that the weighing system(s) returns a value corresponding to a known actual load.

Note that in the above checklist no consideration has been made on which functions and how they are implemented on the Modbus master.

# **7) MCE2040 HARDWARE DESCRIPTION**

# **7.1 DIP-switch settings**

The MCE2040 module is equipped with one DIP-switch block. DIP-switch block 1 has the following function:

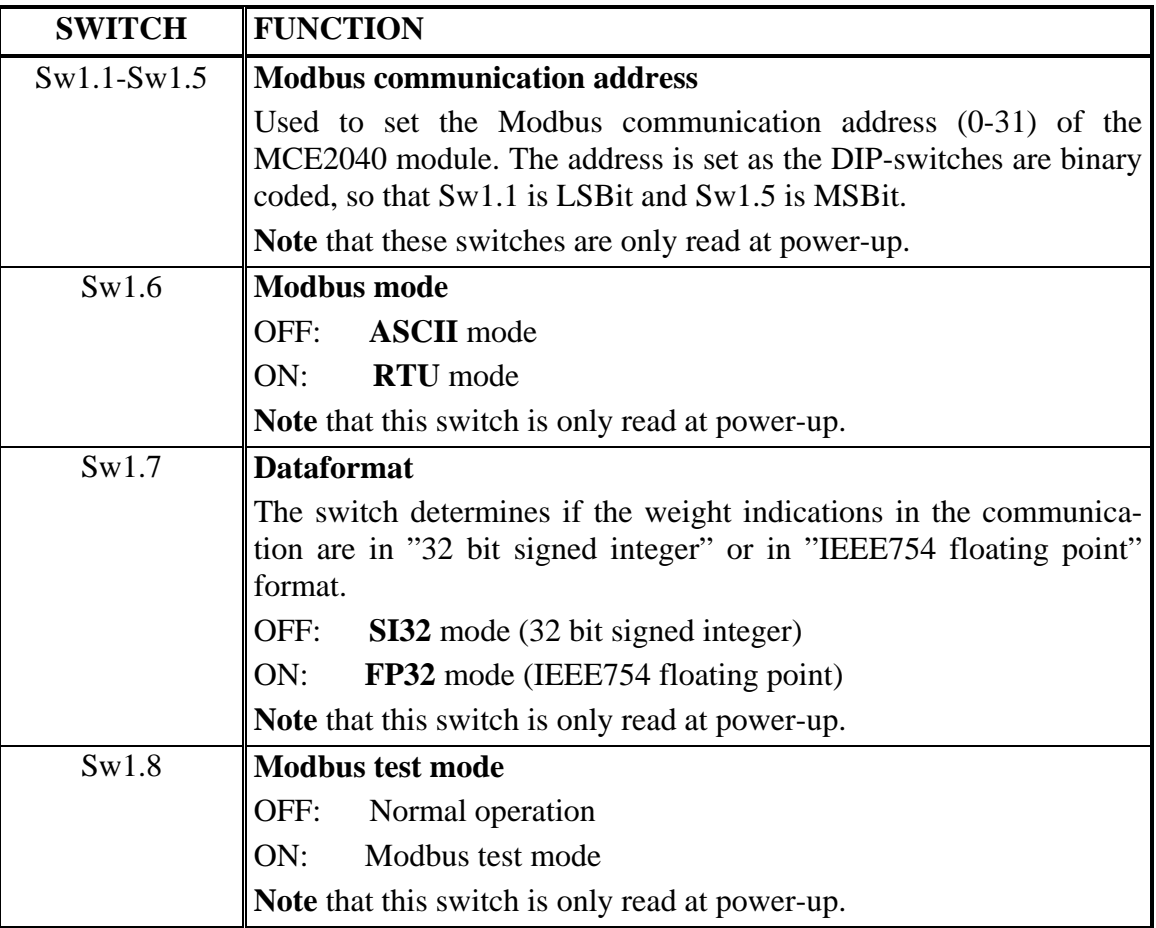

# **7.2 Light emitting diodes**

The MCE2040 module is equipped with 2 light emitting diodes (LED's). These LED's have the following function:

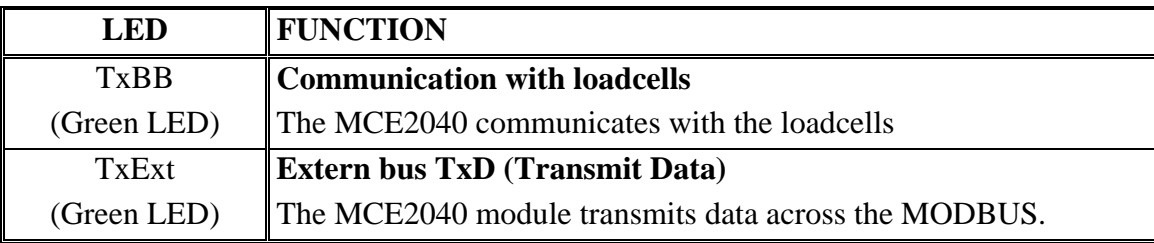

### **7.3 Jumpers**

The MCE2040 module is equipped with 2 jumpers. These jumpers have the following function:

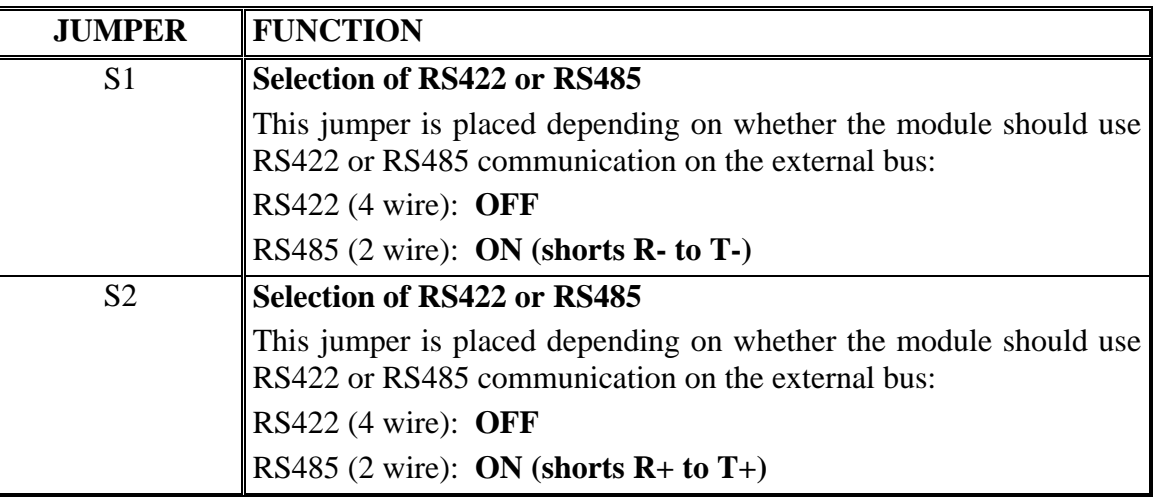

### **7.4 EE-bus connector**

The MCE2040 module is equipped with a 10 pole connector for connection to the Eilersen Electric EE-bus. Hereby connection to the individual MCE9610/MCE2010 loadcell modules as well as to the power supply for the MCE2040 module is achieved. The connection is made using a ribbon cable with mounted connectors for the individual modules. The 10 pole connector (J1) has the following connections:

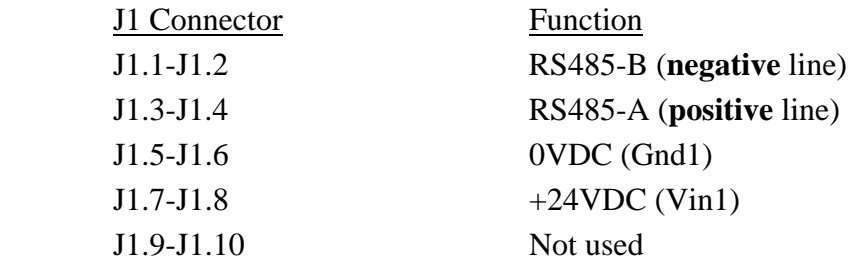

# **7.5 MCE9601 connection module**

The MCE2040 module is normally connected to loadcells and power supply through a ribbon cable and a MCE9601 connection module. The MCE9601 module has the following connections:

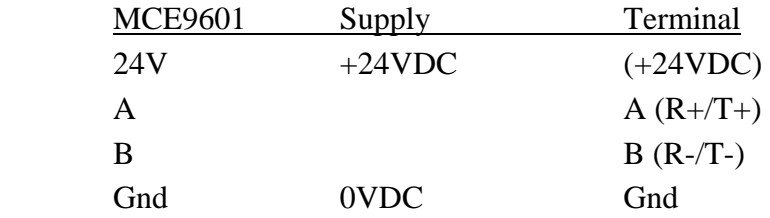

# **7.6 RS232/RS422/RS485 external communication connector**

The MCE2040 module is equipped with a 9 pole sub-D connector (female) for connection to the external communication network. The connector (J2) has the following connections:

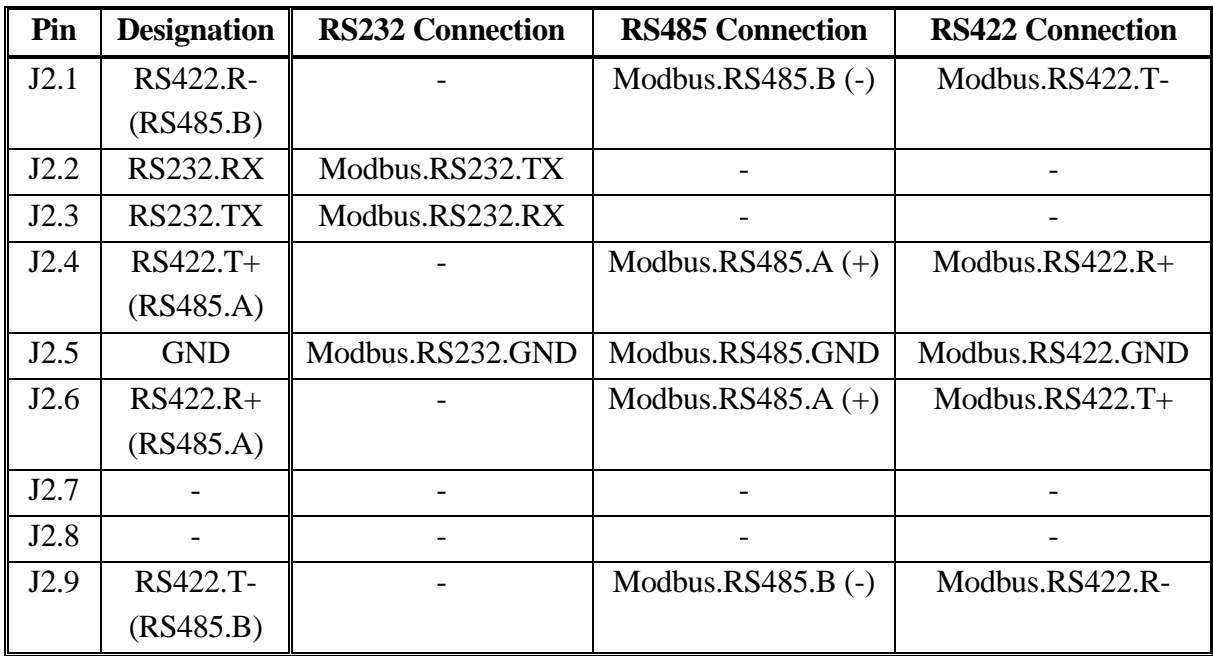

# **7.7 Digital I/O connector**

The MCE2040 module is equipped with a digital I/O connector (J3) for possible connection of 2 digital inputs and 2 digital outputs. With the installed program the following functions are implemented on the I/O signals:

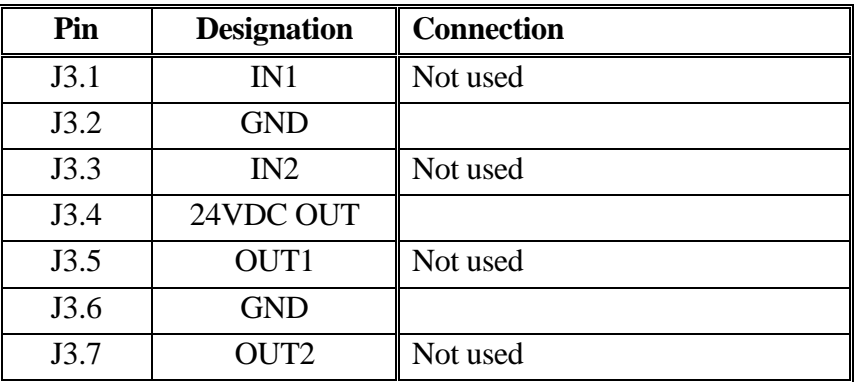

Note that J3.1 is placed next to the **TxExt** light emitting diode.

### **7.8 Internal JTAG connector**

The MCE2040 module is equipped with an internal JTAG connector. The connector (J5) is used exclusively by Eilersen Electric A/S during download of software to the Cygnal processor.

### **7.9 MCE2040 Update time**

All loadcells are sampled over a period of 200 mS. The hereby found loadcell signals are used in data communication until new signals are achieved when the next sample period expires. The transmission time depends on the selected baudrate, the selected mode, and the length of the individual MODBUS telegrams.